# <span id="page-0-0"></span>Dell™ Vostro™ 1220 維修手冊

[使用您的電腦](file:///C:/data/systems/vos1220/ct/sm/work.htm)<br>[添加與更換零件](file:///C:/data/systems/vos1220/ct/sm/parts.htm)<br>[規格](file:///C:/data/systems/vos1220/ct/sm/specs.htm) [診斷程式](file:///C:/data/systems/vos1220/ct/sm/diags.htm) [系統設定程式](file:///C:/data/systems/vos1220/ct/sm/bios.htm)

### 註、警示和警告

註:「註」表示可以幫助您更有效地使用電腦的重要資訊。

△ 警示:「警示」表示若不遵循說明,可能會導致硬體損害或資料遺失 。

▲ 警告:「警告」表示有可能會導致財產損失、人身傷害甚至死亡。

如果您購買了 Dell™ n 系列電腦,則本文件中任何有關 Microsoft® Windows® 作業系統的參考皆不適用。

#### 本文件中的資訊如有更改,恕不另行通知。 © **2009 Dell Inc.** 版權所有,翻印必究。

未經 Dell Inc. 的書面許可,不得以任何形式複製本資料。

本文中使用的商標:Dell、DELL 徽標、Vostro、ExpressCard 和 ExpressCharge 是 Dell Inc. 的商標:**董 芽**是 Bluetooth SIG, Inc. 擁有的註冊商標,並授權給 Dell 使用**:Microsoft、Windows、Windows Server** 和<br>Windows Vista 是 Microsoft Corporation 在美國和東北國家的商標或注册商標:Intel 和

本文件中可能會使用到的其他商標及產品名稱是指擁有這些商標及產品名稱的公司實體或其製造的產品。Dell Inc. 對本公司之外的商標及產品名稱不擁有任何專有權益。

 $2009 \ncong 9 \ncong$  Rev. A00

<span id="page-1-0"></span>系統設定程式 Dell™ Vostro™ 1220 維修手冊

[進入系統設定程式](#page-1-1)

● <F12> [啟動選單](#page-1-2)

# <span id="page-1-1"></span>進入系統設定程式

按 <F2> 鍵可進入系統設定程式,來變更使用者可定義的設定。如果您無法使用此按鍵進入系統設定程式,請在鍵盤的 LED 第一次閃爍時按 <F2> 鍵。

### 導航

使用以下按鍵可導航 BIOS 螢幕。

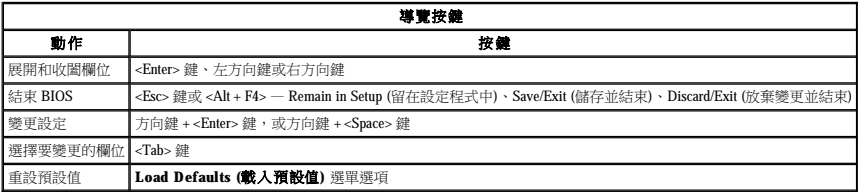

## <span id="page-1-2"></span>**<F12>** 啟動選單

當螢幕上出現 Dell 徽標時,按 <F12> 鍵可啟動單次啟動選單,其中會顯示電腦的有效啟動裝置清單。本選單還包含 **Diagnostics (診斷程式)** 和 **Enter Setup (進入設定程式)** 選項。啟動選單<br>中列示的裝置取決於系統中具有的可啟動裝置。當您嘗試啟動至某特定裝置或顯示系統的診斷程式時,此選單十分有用。使用啟動選單不會變更 BIOS 中儲存的啟動次序。

<span id="page-2-0"></span>診斷程式 Dell™ Vostro™ 1220 維修手冊

- [裝置狀態](#page-2-1)
- 電池狀態
- 鍵盤狀態
- LED 錯誤代碼

### <span id="page-2-1"></span>裝置狀態 **LED**

裝置狀態 LED 是診斷您的電腦可能發生的常見問題的很好依據。

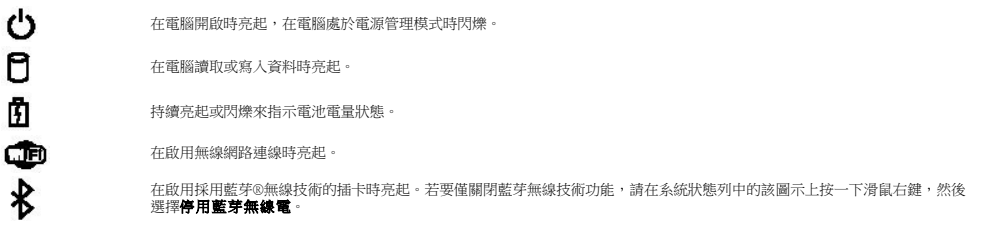

### <span id="page-2-2"></span>電池狀態

如果電腦已連接至電源插座,則電池指示燈包括以下作業狀態:

- l **交替閃爍琥珀色和藍色指示燈**一色的電腦已連接未緩驗證或不支援的非 Dell 交流電變壓器。<br>l **交替閃爍琥珀色和詩優為起藍色指示燈** 在連接交流電變壓器下,電池發生嚴重必要的<br>l **指示燈摄滅 表示燈用交流電變壓器時電池處於完全不電模式。<br>l <b>藍色指示燈素起**一在連接交流電變壓器時電池正在充電。
- 
- 

#### 電池充電電量和效能狀況

若要檢查電池電量,請按並釋放電池充電電量顯示上的狀態按鈕,以開啟電量高低指示燈。每個指示燈表示大約電池總電量的 20%。例如,如果四個指示燈亮起,則電池的剩餘電量為 80%。<br>如果沒有指示燈亮起,則表示電池已經沒有電。

若要使用充電電量顯示來檢查電池效能狀況,請按住電池充電電量顯示上的狀態按鈕至少三秒鐘。如果沒有指示燈亮起,則表示電池處於良好狀態,保持 80% 以上的原有充電容量。每亮起一<br>個指示燈表示電池充電容量降低一個級別。如果五個指示燈亮起,表示剩餘充電容量不足原有的 60%,您應該考慮更換電池。

# <span id="page-2-3"></span>鍵盤狀態 **LED**

鍵盤上方的綠色指示燈表示以下含義:

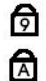

টি

在啟用數字鍵台時亮起。

在啟用 Caps Lock 功能時亮起。

在啟用 Scroll Lock 功能時亮起。

### <span id="page-2-4"></span>**LED** 錯誤代碼

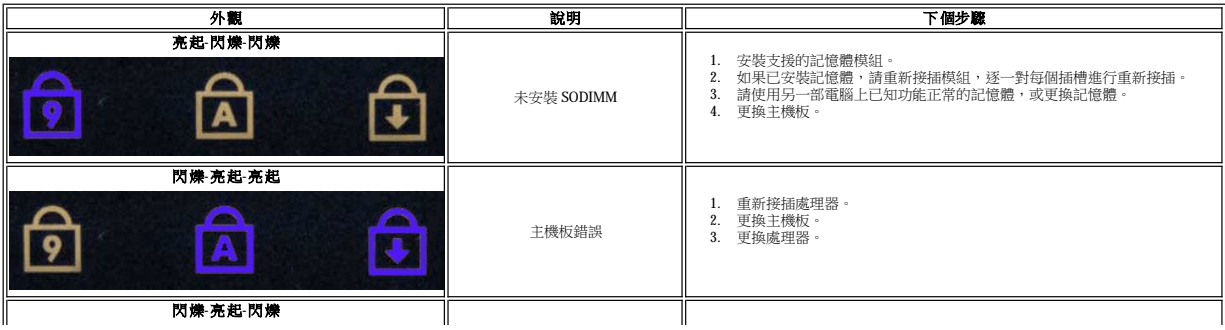

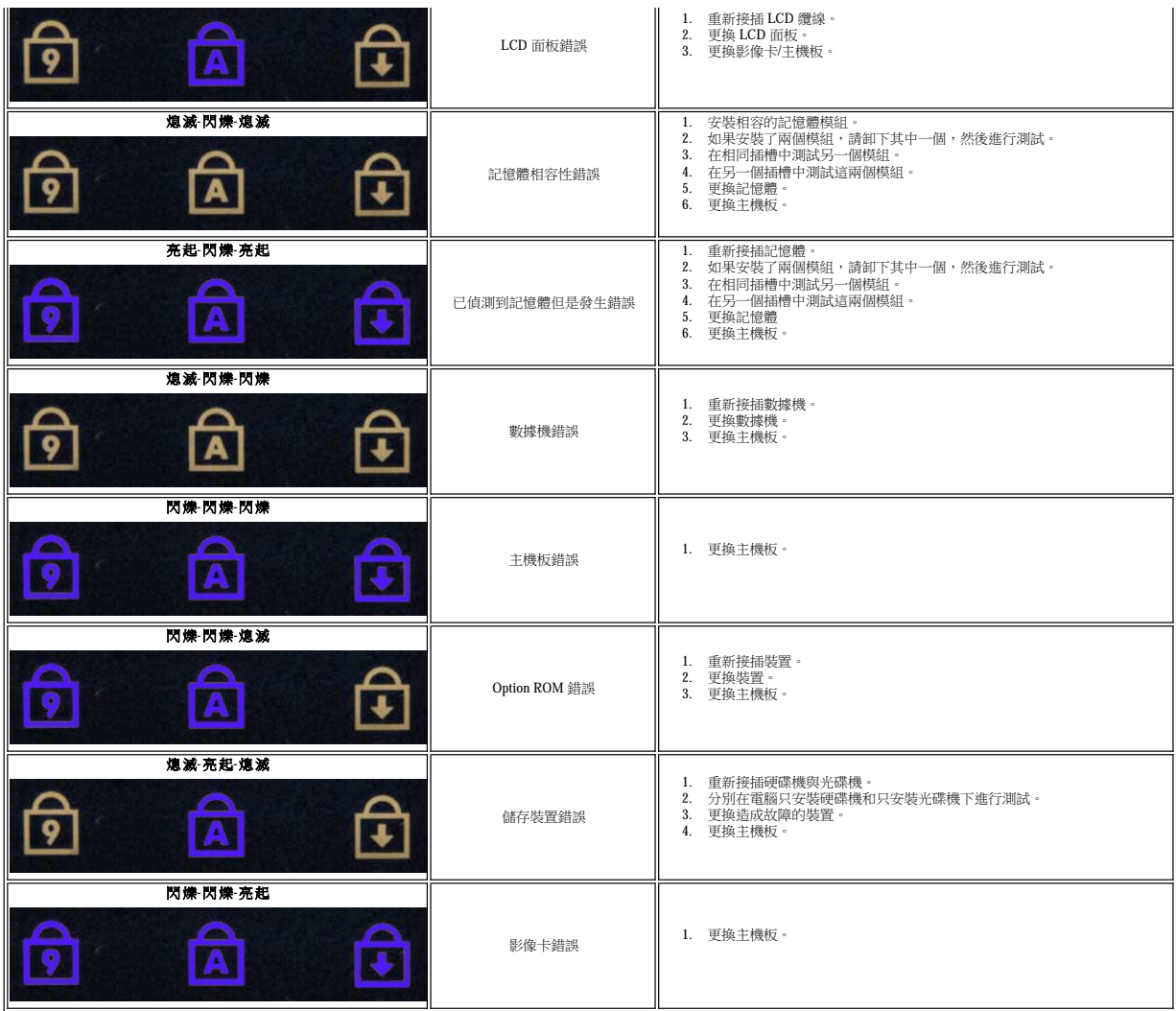

<span id="page-4-0"></span>添加與更換零件 Dell™ Vostro™ 1220 維修手冊

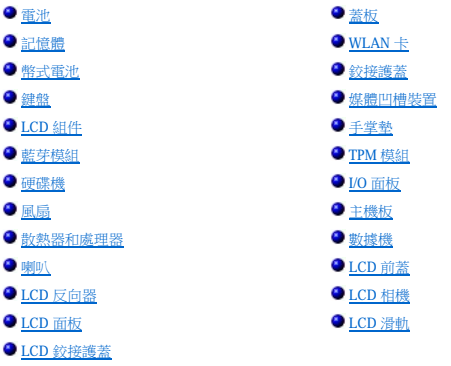

# <span id="page-5-0"></span>規格

Dell™ Vostro™ 1220 維修手冊

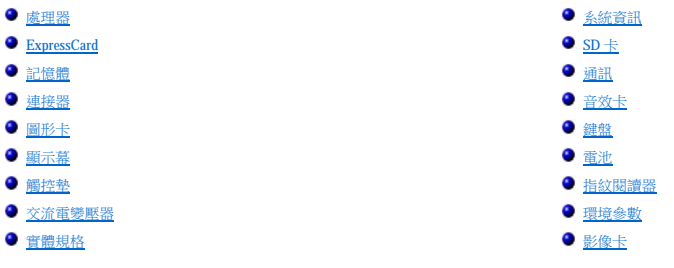

註:提供的項目可能會因國家/地區而異。若要獲得有關您電腦組態的更多資訊,請按一下**開始 ◎ /** (或**開始**<br>[在 Windows® XP 中]) **→ 說明及支援**,然後選擇選項以檢視有關您電腦的資訊。

<span id="page-5-1"></span>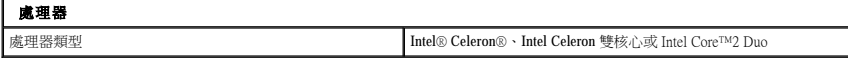

<span id="page-5-2"></span>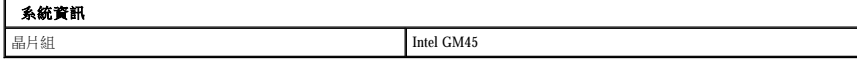

<span id="page-5-3"></span>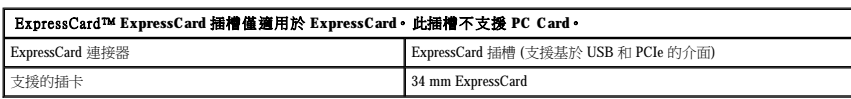

<span id="page-5-4"></span>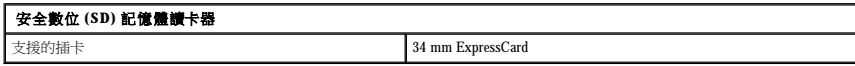

<span id="page-5-5"></span>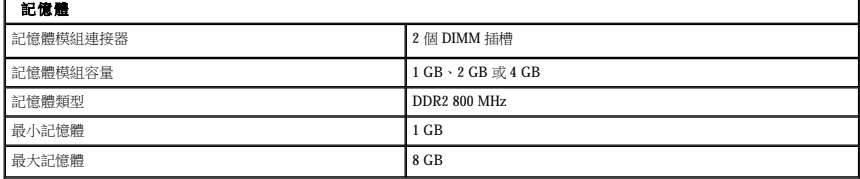

<span id="page-5-6"></span>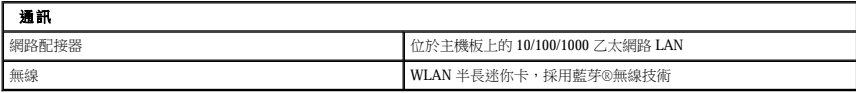

<span id="page-5-7"></span>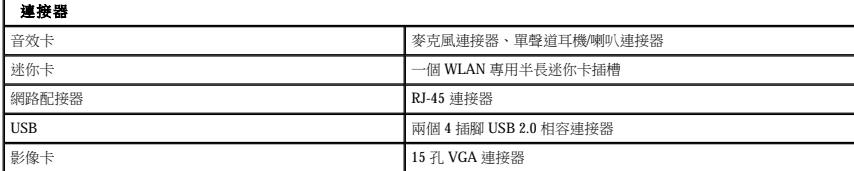

<span id="page-6-0"></span>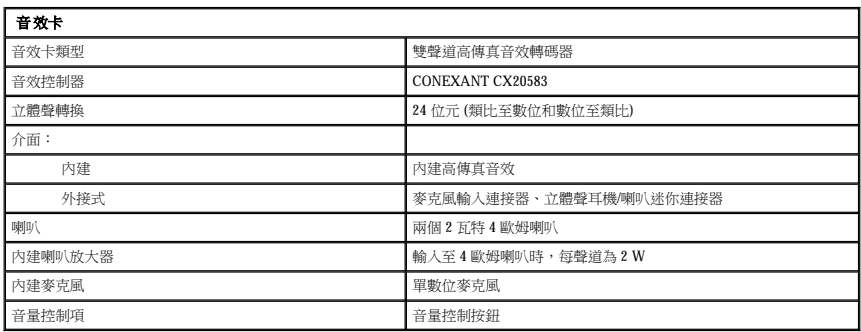

<span id="page-6-1"></span>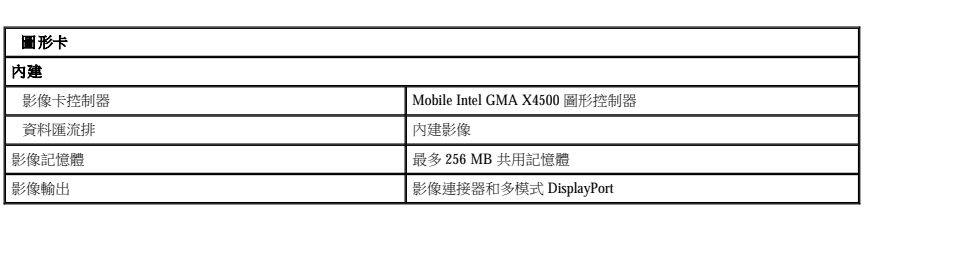

<span id="page-6-2"></span>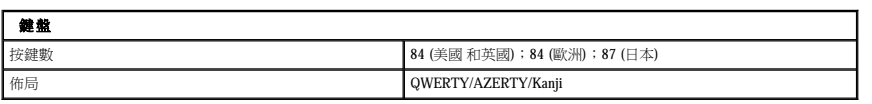

<span id="page-6-3"></span>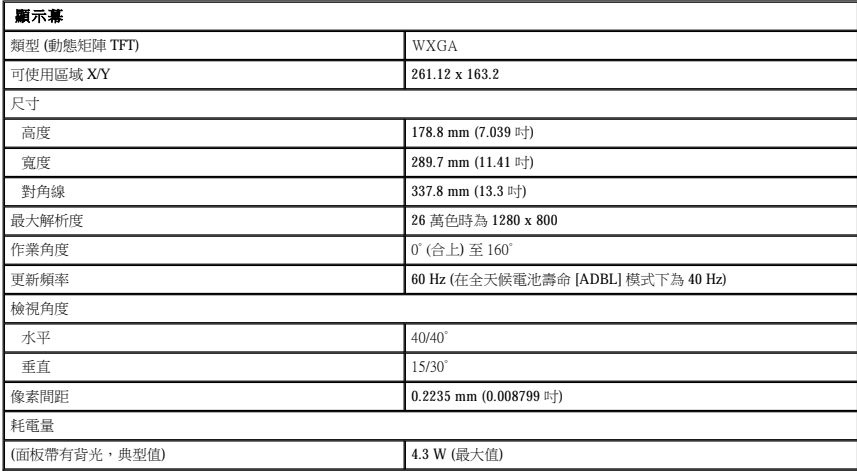

<span id="page-6-4"></span>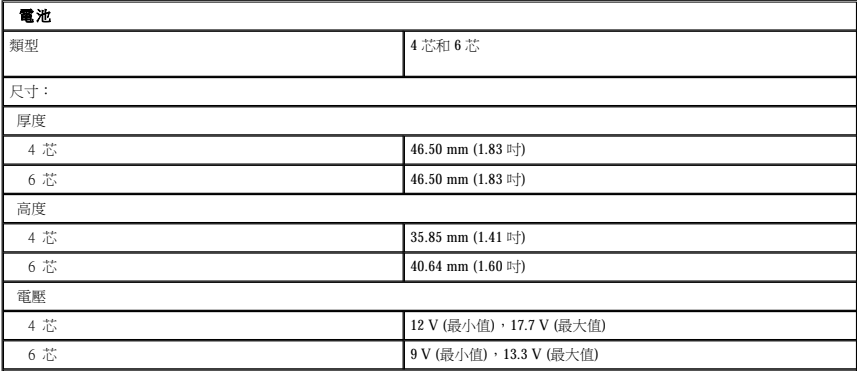

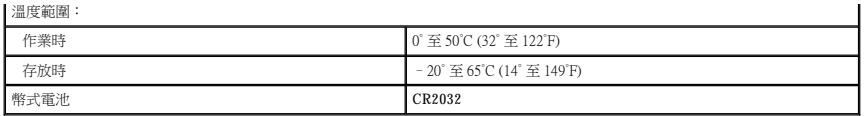

<span id="page-7-0"></span>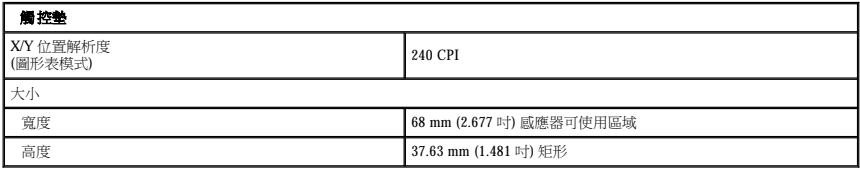

<span id="page-7-1"></span>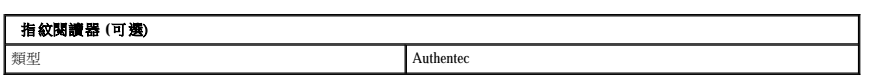

<span id="page-7-2"></span>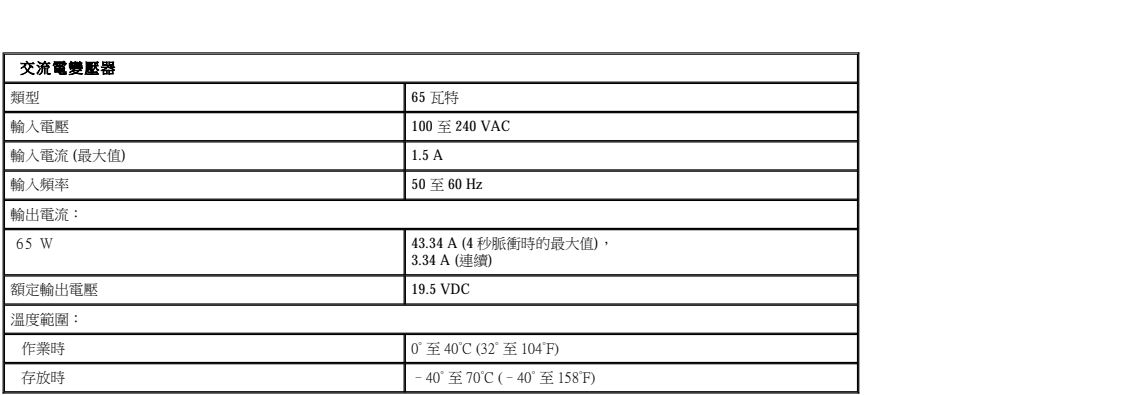

<span id="page-7-4"></span>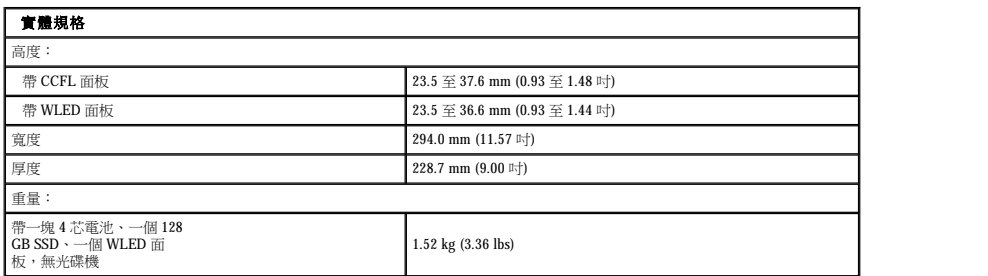

<span id="page-7-3"></span>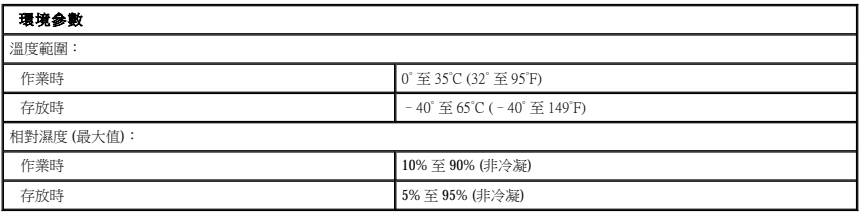

<span id="page-7-5"></span>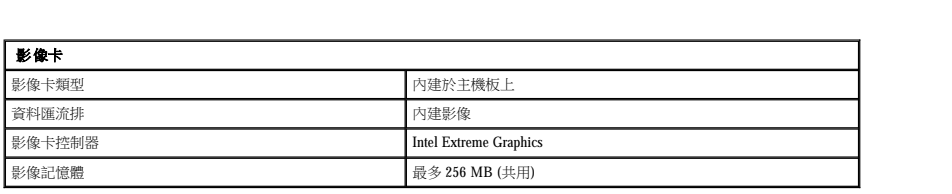

<span id="page-9-0"></span>電池 Dell™ Vostro™ 1220 維修手冊

警告:拆裝電腦內部元件之前,請先閱讀電腦隨附的安全資訊。請參閱 **Regulatory Compliance (**法規遵循**)** 首頁 **(www.dell.com/regulatory\_compliance)**,以取得其他安 全性最佳實務的資訊。

### 取出電池

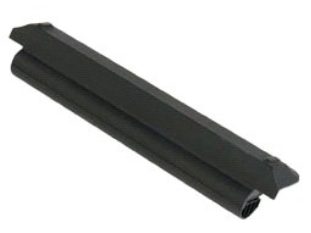

註:您可能需要從 **Adobe.com** 安裝 Adobe Flash Player 才能檢視以下圖解。

1. 按照「<u>拆裝電腦內部元件之前</u>」中的程序進行操作。<br>2. 安裝或卸下任何硬體時,請確定所有資料皆已正確完成備份。<br>3. 將電池釋放閂鎖推至解除鎖定位置。

4. 從電腦取出電池。

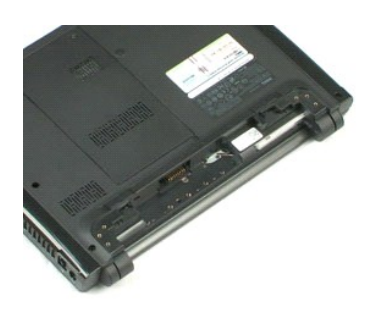

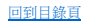

### <span id="page-10-0"></span>蓋板 Dell™ Vostro™ 1220 維修手冊

警告:拆裝電腦內部元件之前,請先閱讀電腦隨附的安全資訊。請參閱 **Regulatory Compliance (**法規遵循**)** 首頁 **(www.dell.com/regulatory\_compliance)**,以取得其他安 全性最佳實務的資訊。

### 卸下蓋板

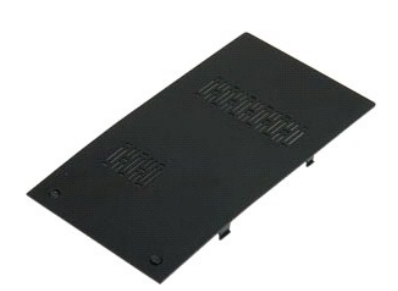

註:您可能需要從 **Adobe.com** 安裝 Adobe Flash Player 才能檢視以下圖解。

- 
- 1. 按照「<u>拆裝電腦內部元件之前</u>」中的程序進行操作。<br>2. 安裝或卸下任何硬體時,請確定所有資料皆已正確完成備份。<br>3. 從電腦取出<u>電池</u><br>4. 卸下固定蓋板兩個緊固螺絲。
- 
- 
- 5. 卸下蓋板。

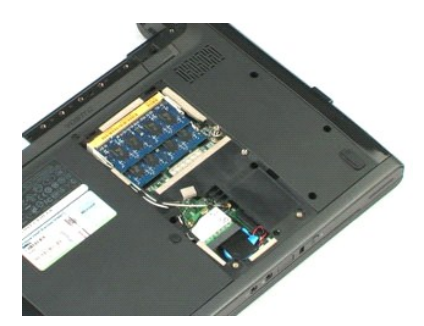

### <span id="page-11-0"></span>記憶體 Dell™ Vostro™ 1220 維修手冊

警告:拆裝電腦內部元件之前,請先閱讀電腦隨附的安全資訊。請參閱 **Regulatory Compliance (**法規遵循**)** 首頁 **(www.dell.com/regulatory\_compliance)**,以取得其他安 全性最佳實務的資訊。

### 卸下記憶體

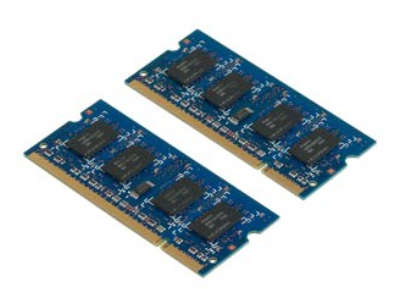

註:您可能需要從 **Adobe.com** 安裝 Adobe Flash Player 才能檢視以下圖解。

- 
- 1. 按照「<u>拆裝電腦內部元件之前</u>」中的程序進行操作。<br>2. 安裝或卸下任何硬體時,請確定所有資料皆已正確完成備份。<br>3. 從電腦取出<u>電體</u>撬開固定夾。<br>4. 輕輕地從記憶體撬開固定夾。
- 
- 
- 5. 卸下記憶體。
- 6. 對需要維修的所有附加記憶體重複上述步驟。

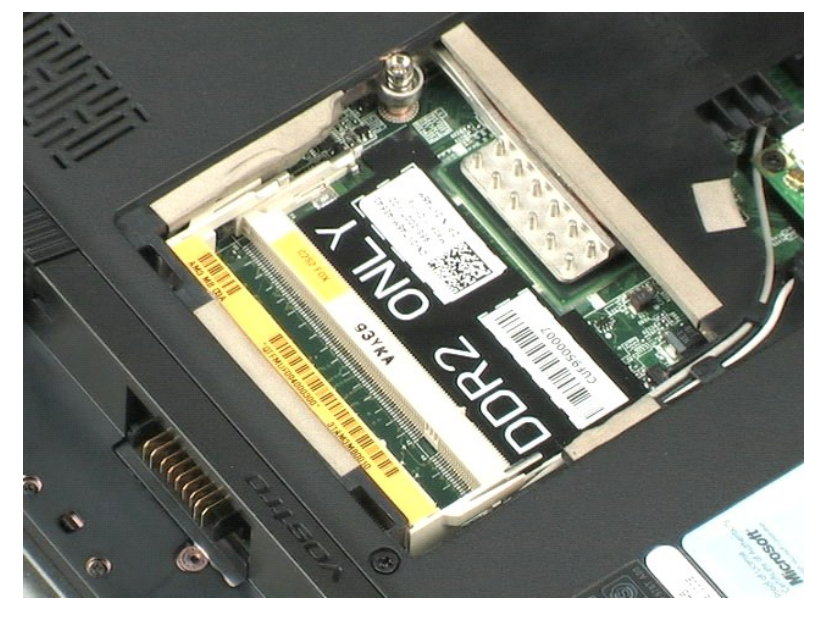

<span id="page-12-0"></span>**WLAN** 卡 Dell™ Vostro™ 1220 維修手冊

警告:拆裝電腦內部元件之前,請先閱讀電腦隨附的安全資訊。請參閱 **Regulatory Compliance (**法規遵循**)** 首頁 **(www.dell.com/regulatory\_compliance)**,以取得其他安 全性最佳實務的資訊。

# 卸下 **WLAN** 卡

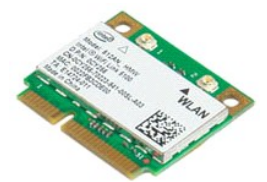

註:您可能需要從 **Adobe.com** 安裝 Adobe Flash Player 才能檢視以下圖解。

- 1. 按照「<u>拆裝電腦內部元件之前</u>」中的程序進行操作。<br>2. 安裝或卸下任何硬體時,請確定所有資料皆已正確完成備份。<br>3. 從電腦和出<u>電池</u>並制下<u>素板</u>。<br>4. 從 WLAN 卡上拔下天線。
- 
- 
- 
- 5. 卸下用來將 WLAN 卡固定至電腦的螺絲。
- 6. 從電腦中卸下 WLAN 卡。

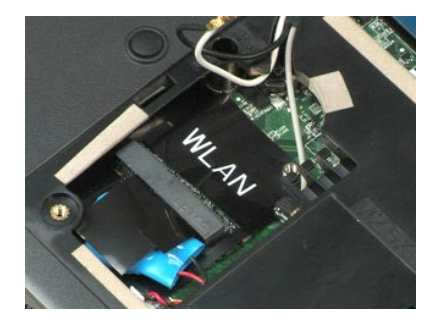

<span id="page-13-0"></span>幣式電池 Dell™ Vostro™ 1220 維修手冊

警告:拆裝電腦內部元件之前,請先閱讀電腦隨附的安全資訊。請參閱 **Regulatory Compliance (**法規遵循**)** 首頁 **(www.dell.com/regulatory\_compliance)**,以取得其他安 全性最佳實務的資訊。

# 取出幣式電池

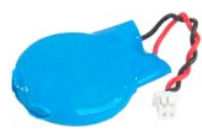

註:您可能需要從 **Adobe.com** 安裝 Adobe Flash Player 才能檢視以下圖解。

- 1. 按照「<u>拆裝電腦內部元件之前</u>」中的程序進行操作。<br>2. 安裝或卸下任何硬體時,請確定所有資料皆已正確完成備份。<br>3. 從電腦和比重<u>池</u>並<br>4. 拔下電池纜線。
- 
- 

5. 取出幣式電池。

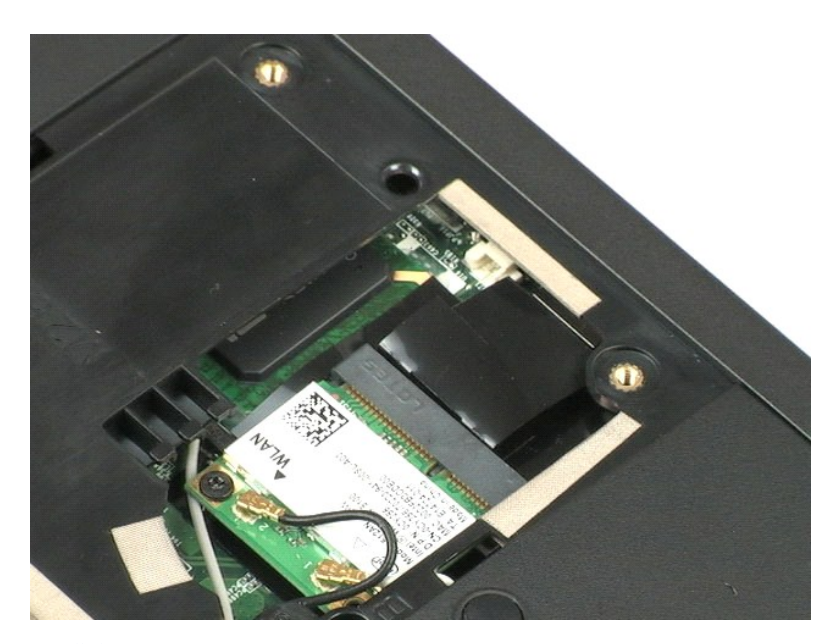

### <span id="page-14-0"></span>鉸接護蓋 Dell™ Vostro™ 1220 維修手冊

警告:拆裝電腦內部元件之前,請先閱讀電腦隨附的安全資訊。請參閱 **Regulatory Compliance (**法規遵循**)** 首頁 **(www.dell.com/regulatory\_compliance)**,以取得其他安 全性最佳實務的資訊。

## 卸下鉸接護蓋

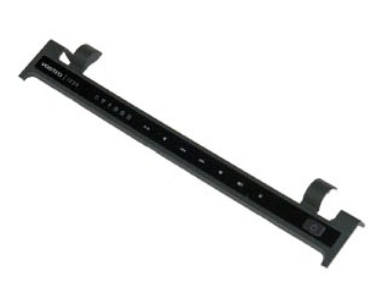

註:您可能需要從 **Adobe.com** 安裝 Adobe Flash Player 才能檢視以下圖解。

1. 按照「<u>拆裝電腦內部元件之前</u>」中的程序進行操作。<br>2. 安裝或卸下任何硬體時,請確定所有資料皆已正確完成備份。<br>3. 從電腦知<u>和出重池</u><br>4. 輕輕地撬起鉸接護蓋。

5. 朝鍵盤方向翻轉鉸接護蓋。

6. 拔下多媒體板纜線。

7. 卸下鉸接護蓋。

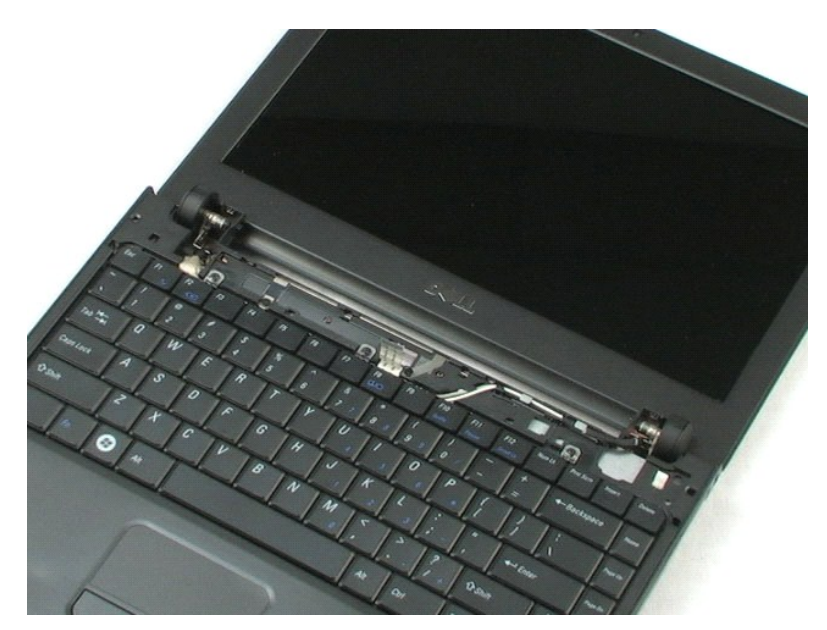

# <span id="page-16-0"></span>鍵盤

Dell™ Vostro™ 1220 維修手冊

警告:拆裝電腦內部元件之前,請先閱讀電腦隨附的安全資訊。請參閱 **Regulatory Compliance (**法規遵循**)** 首頁 **(www.dell.com/regulatory\_compliance)**,以取得其他安 全性最佳實務的資訊。

### 卸下鍵盤

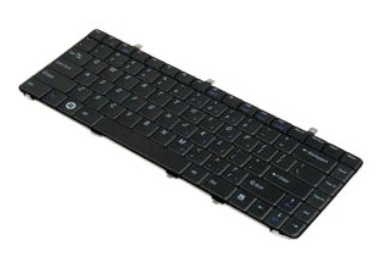

- 
- 1. 按照「<u>拆裝電腦內部元件之前</u>」中的程序進行操作。<br>2. 安裝或卸下任何硬體時,請確定所有資料皆已正確完成備份。<br>3. 從系統取出電池並到下函螺絲。<br>4. 卸下固定鍵盤的三個螺絲。
- 
- 
- 5. 翻轉鍵盤。
- 6. 拔下鍵盤纜線。
- 7. 從系統提出鍵盤。

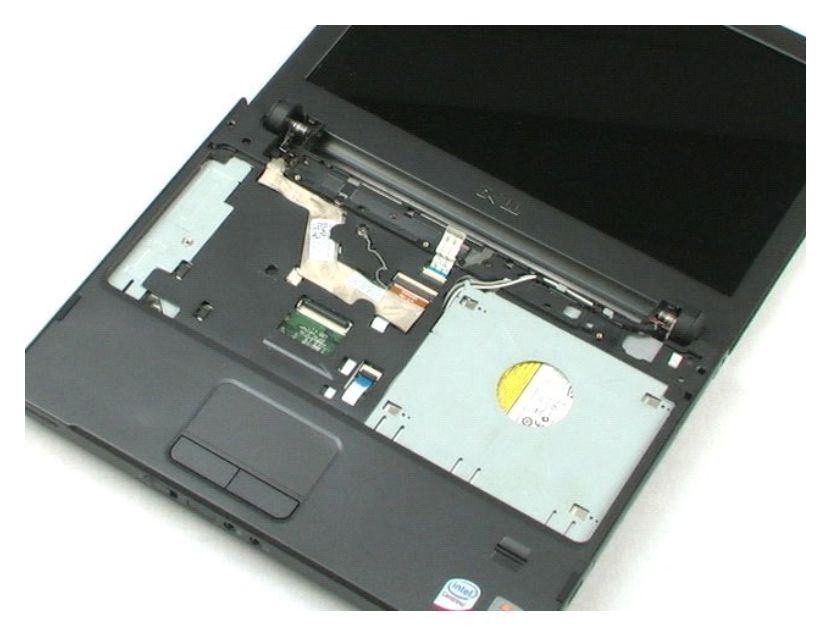

<span id="page-18-0"></span>媒體凹槽裝置 Dell™ Vostro™ 1220 維修手冊

警告:拆裝電腦內部元件之前,請先閱讀電腦隨附的安全資訊。請參閱 **Regulatory Compliance (**法規遵循**)** 首頁 **(www.dell.com/regulatory\_compliance)**,以取得其他安 全性最佳實務的資訊。

卸下媒體凹槽裝置

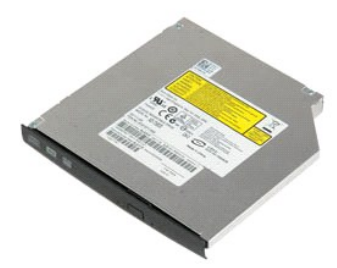

註:您可能需要從 **Adobe.com** 安裝 Adobe Flash Player 才能檢視以下圖解。

1. 按照「<u>拆裝電腦內部元件之前</u>」中的程序進行操作。<br>2. 安裝或卸下任何硬體時,請確定所有資料皆已正確完成備份。<br>3. 從電腦取出<u>電池</u><br>4. 卸下將媒體凹槽裝置固定到位的一個螺絲。

5. 將媒體凹槽裝置從系統滑出。

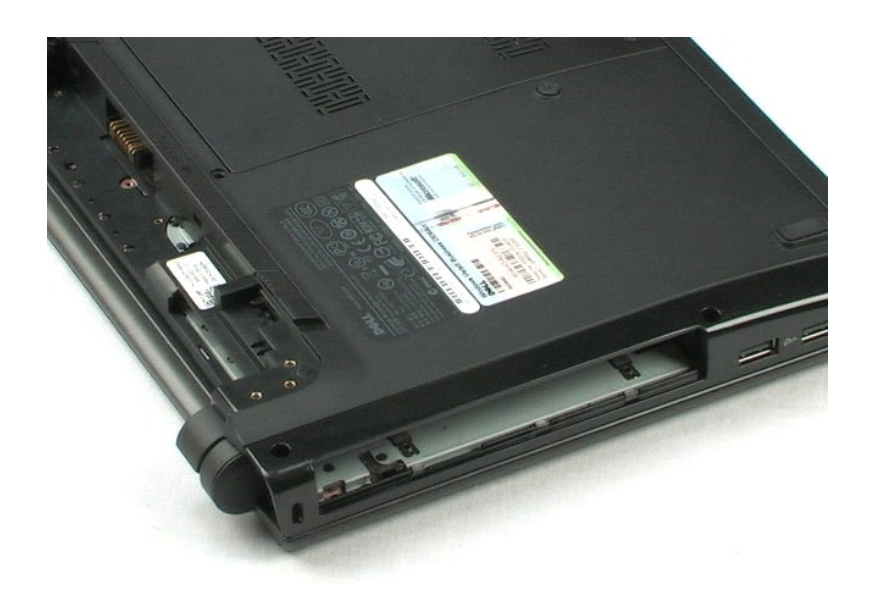

### <span id="page-19-0"></span>**LCD** 組件 Dell™ Vostro™ 1220 維修手冊

警告:拆裝電腦內部元件之前,請先閱讀電腦隨附的安全資訊。請參閱 **Regulatory Compliance (**法規遵循**)** 首頁 **(www.dell.com/regulatory\_compliance)**,以取得其他安 全性最佳實務的資訊。

# 卸下 **LCD** 組件

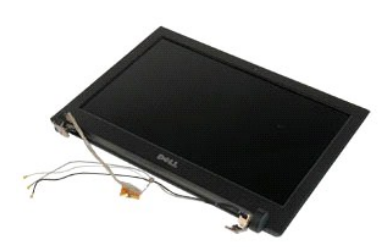

- 
- 1. 按照「<u>拆裝電腦內部元件之前</u>」中的程序進行操作。<br>2. 安裝或卸下任何硬體時,請確定所有資料皆已正確完成備份。<br>3. 從系統取出電池,和下鉸接護蓋、鍵盤和光碟。<br>4. 從 WLAN 卡 (如果安裝了該卡) 上拔下天線。
- 
- 
- 5. 拉出取下天線纜線。
- 6. 翻轉系統,並開啟 LCD。
- 7. 卸下固定接地纜線的螺絲。
- 8. 從主機板拔下 LCD 纜線。
- 9. 完成拉出取下天線纜線的操作。
- 10. 卸下固定 LCD 組件的六個螺絲。

11. 從系統提出 LCD 組件。

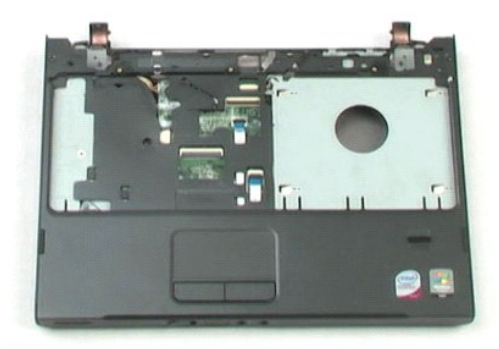

### <span id="page-21-0"></span>手掌墊 Dell™ Vostro™ 1220 維修手冊

警告:拆裝電腦內部元件之前,請先閱讀電腦隨附的安全資訊。請參閱 **Regulatory Compliance (**法規遵循**)** 首頁 **(www.dell.com/regulatory\_compliance)**,以取得其他安 全性最佳實務的資訊。

# 卸下手掌墊

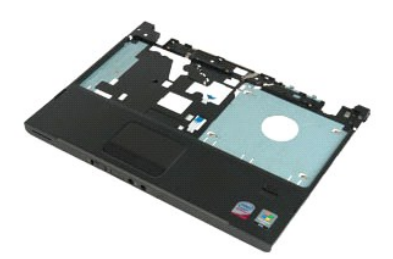

- 
- 1. 按照「<u>拆裝電腦內部元件之前</u>」中的程序進行操作。<br>2. 安裝或卸下任何硬體時,請確定所有資料皆已正確完成備份。<br>3. 從系統取出電池,卸下鉸接護蓋、鍵盤、光碟機和 LCD 組件。<br>4. 卸下將手掌墊固定到電腦底端的九個螺絲。
- 
- 
- 5. 翻轉電腦。
- 6. 卸下將手掌墊固定到電腦頂端的三個螺絲。
- 7. 從主機板拔下手掌墊纜線。
- 8. 從主機板拔下手掌墊纜線。
- 9. 小心地從電腦卸下手掌墊。

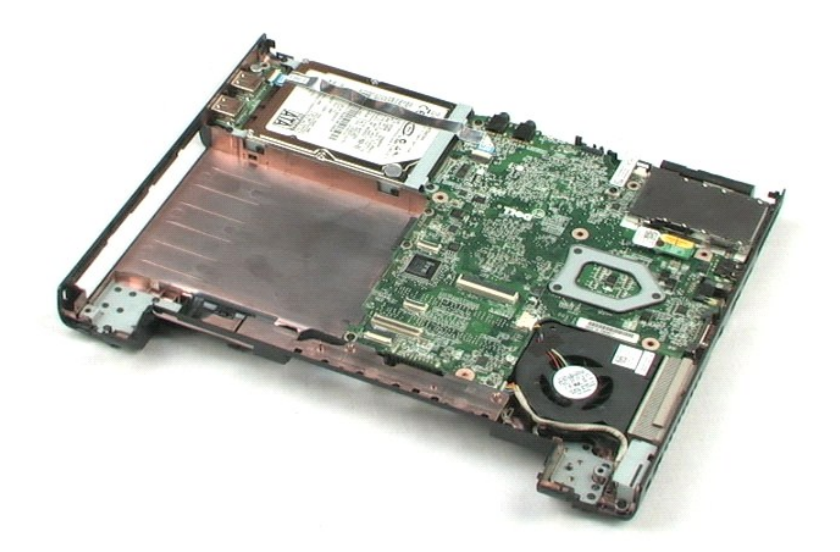

### <span id="page-23-0"></span>採用藍芽®無線技術的內建模組 Dell™ Vostro™ 1220 維修手冊

警告:拆裝電腦內部元件之前,請先閱讀電腦隨附的安全資訊。請參閱 **Regulatory Compliance (**法規遵循**)** 首頁 **(www.dell.com/regulatory\_compliance)**,以取得其他安 全性最佳實務的資訊。

# 卸下藍芽模組

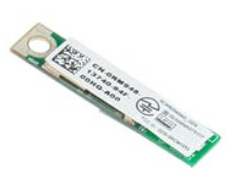

註:您可能需要從 **Adobe.com** 安裝 Adobe Flash Player 才能檢視以下圖解。

1. 按照「<u>拆裝電腦內部元件之前</u>」中的程序進行操作。<br>2. 安裝或卸下任何硬體時,請確定所有資料皆已正確完成備份。<br>3. 從系統取出電池,卸下鉸接護蓋、鍵盤、光碟機、LCD 組件和手掌墊。<br>4. 卸下固定藍芽模組的螺絲。

5. 從主機板提出藍芽模組。

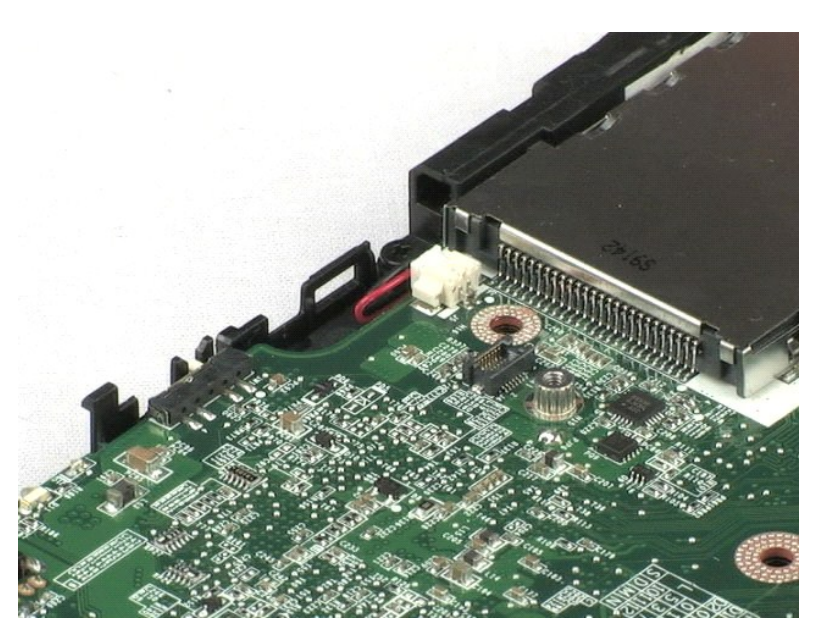

# <span id="page-24-0"></span>**TPM** 模組

Dell™ Vostro™ 1220 維修手冊

警告:拆裝電腦內部元件之前,請先閱讀電腦隨附的安全資訊。請參閱 **Regulatory Compliance (**法規遵循**)** 首頁 **(www.dell.com/regulatory\_compliance)**,以取得其他安 全性最佳實務的資訊。

# 卸下 **TPM** 模組

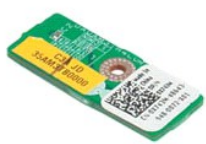

註:您可能需要從 **Adobe.com** 安裝 Adobe Flash Player 才能檢視以下圖解。

- 
- 1. 按照「<u>拆裝電腦內部元件之前</u>」中的程序進行操作。<br>2. 安裝或卸下任何硬體時,請確定所有資料皆已正確完成備份。<br>3. 從系統取出電池,卸下欽接護蓋、鍵盤、光碟機、LCD 組件和手掌墊。<br>4. 卸下固定 TPM 模組的螺絲。
- 
- 

5. 從主機板提出 TPM 模組。

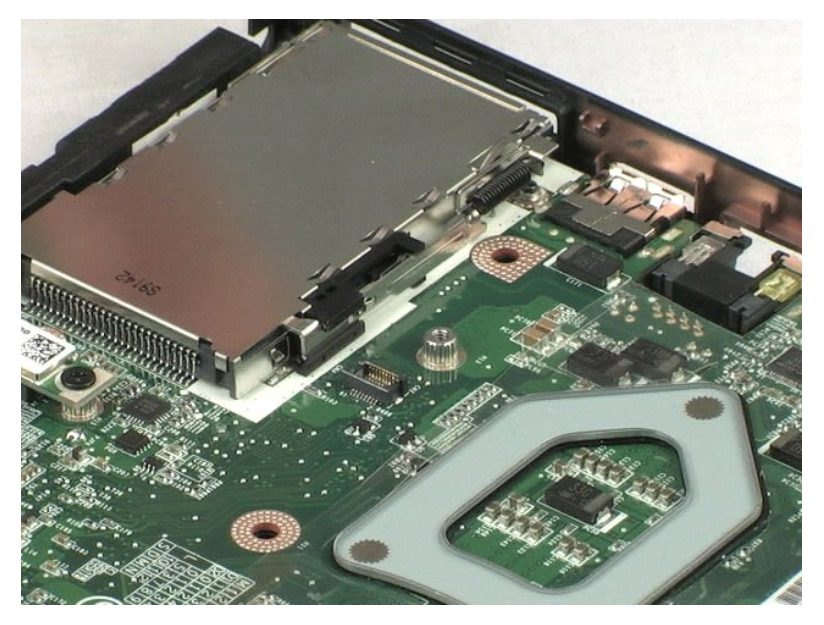

# <span id="page-25-0"></span>硬碟機

Dell™ Vostro™ 1220 維修手冊

警告:拆裝電腦內部元件之前,請先閱讀電腦隨附的安全資訊。請參閱 **Regulatory Compliance (**法規遵循**)** 首頁 **(www.dell.com/regulatory\_compliance)**,以取得其他安 全性最佳實務的資訊。

## 卸下硬碟機

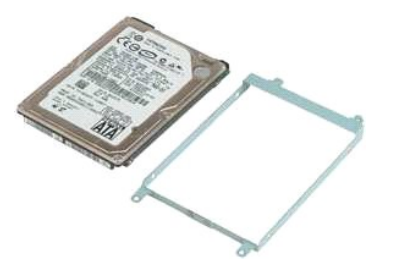

- 
- 1. 按照「<u>拆裝電腦內部元件之前</u>」中的程序進行操作。<br>2. 安裝或卸下任何硬體時,請確定所有資料皆已正確完成備份。<br>3. 從系統取出電化市置的 USB 纜線。<br>4. 拔下硬碟機上佈置的 USB 纜線。
- 
- 5. 卸下將硬碟機組件背面固定至電腦的兩個螺絲。
- 6. 卸下將硬碟機組件正面固定至電腦的兩個螺絲。
- 7. 將硬碟機向 I/O 面板滑動。
- 8. 從電腦提出硬碟機。
- 9. 卸下將硬碟機托架固定到硬碟機一側的兩個螺絲。
- 10. 翻轉硬碟機。
- 11. 卸下將硬碟機托架固定到硬碟機另一側的兩個螺絲。
- 12. 將硬碟機托架從硬碟機中提起取出。

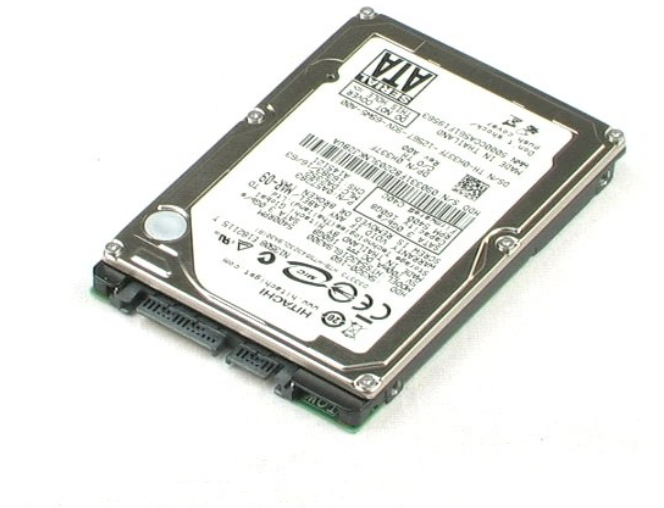

<span id="page-27-0"></span>**I/O** 面板 Dell™ Vostro™ 1220 維修手冊

警告:拆裝電腦內部元件之前,請先閱讀電腦隨附的安全資訊。請參閱 **Regulatory Compliance (**法規遵循**)** 首頁 **(www.dell.com/regulatory\_compliance)**,以取得其他安 全性最佳實務的資訊。

# 卸下 **I/O** 面板

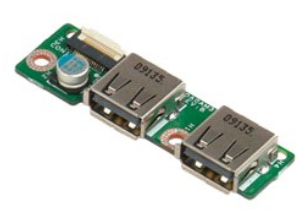

註:您可能需要從 **Adobe.com** 安裝 Adobe Flash Player 才能檢視以下圖解。

- 
- 
- 1. 按照「<u>拆裝電腦內部元件之前</u>」中的程序進行操作。<br>2. 安裝或卸下任何<mark>硬體時,請確</mark>定所有資料皆已正確完成備份。<br>3. 從系統取出電池,<br>4. 拔下*10* 面板纜線。
- 
- 5. 卸下固定 I/O 面板的螺絲。
- 6. 將 I/O 面板從系統卸下。

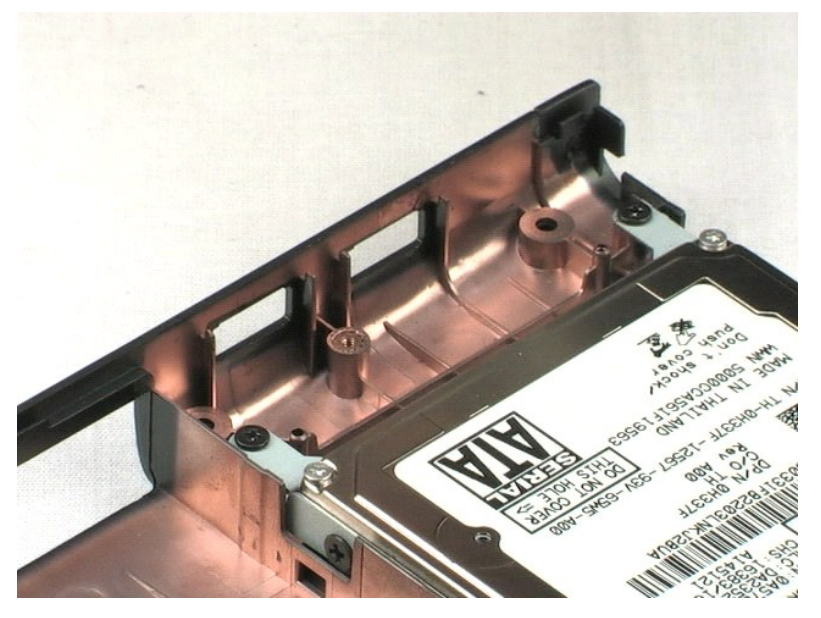

### <span id="page-28-0"></span>風扇 Dell™ Vostro™ 1220 維修手冊

警告:拆裝電腦內部元件之前,請先閱讀電腦隨附的安全資訊。請參閱 **Regulatory Compliance (**法規遵循**)** 首頁 **(www.dell.com/regulatory\_compliance)**,以取得其他安 全性最佳實務的資訊。

## 卸下風扇

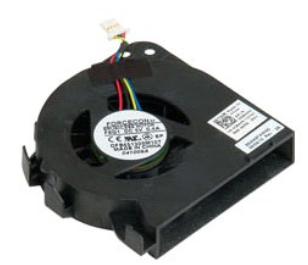

- 
- 1. 按照「<u>拆裝電腦內部元件之前</u>」中的程序進行操作。<br>2. 安裝或卸下任何硬體時,請確定所有資料皆已正確完成備份。<br>3. 從系統取出電池,卸下鉸接護蓋、鍵盤、光碟機、LCD 組件和手掌墊。<br>4. 拔下風扇纜線。
- 
- 
- 5. 拔除圍繞風扇佈置的纜線。
- 6. 卸下將風扇固定系統的螺絲。
- 7. 從系統提出風扇。

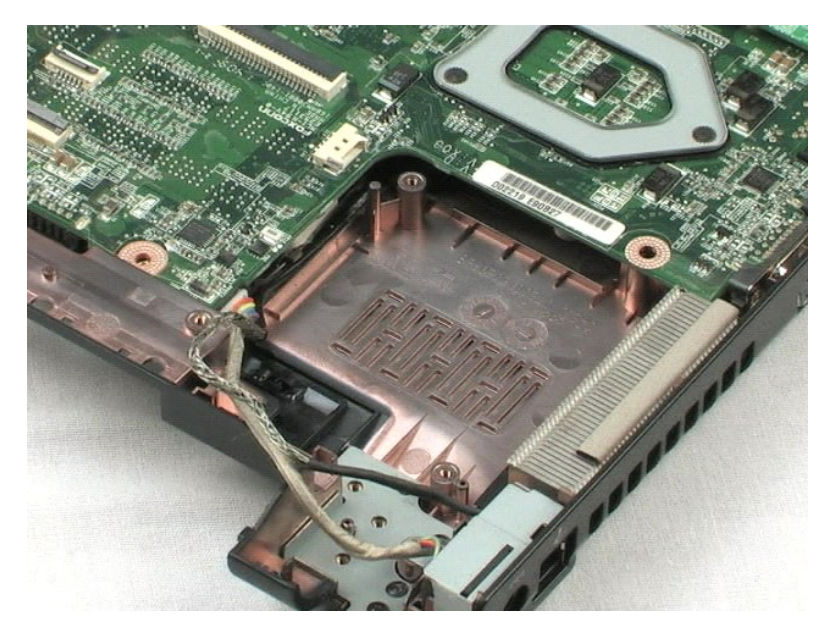

```
回到目錄頁
```
### <span id="page-30-0"></span>主機板 Dell™ Vostro™ 1220 維修手冊

警告:拆裝電腦內部元件之前,請先閱讀電腦隨附的安全資訊。請參閱 **Regulatory Compliance (**法規遵循**)** 首頁 **(www.dell.com/regulatory\_compliance)**,以取得其他安 全性最佳實務的資訊。

## 卸下主機板

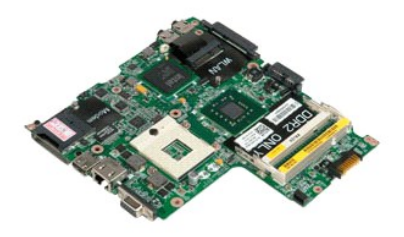

- 
- 
- 1. 按照「<u>拆裝電腦內部元件之前</u>」中的程序進行操作。<br>2. 安裝或卸下任何硬體時,請確定所有資料皆已正確完成備份。<br>3. 從条統取出電池,卸下欽接護蓋、鍵盤、光碟機、LCD 組件、手掌墊、藍芽®模組、TPM 模組、硬碟機、I/O 面板和系統風扇。<br>4. 從主機板上拔下喇叭纜線。
- 
- 5. 從主機板上拔下電源線。
- 6. 卸下將主機板固定到底端塑膠的三個螺絲。
- 7. 輕輕地翻轉主機板。
- 8. 卸下固定數據機接地纜線的螺絲。
- 9. 從主機板上提出數據機。
- 10. 從系統提出主機板。

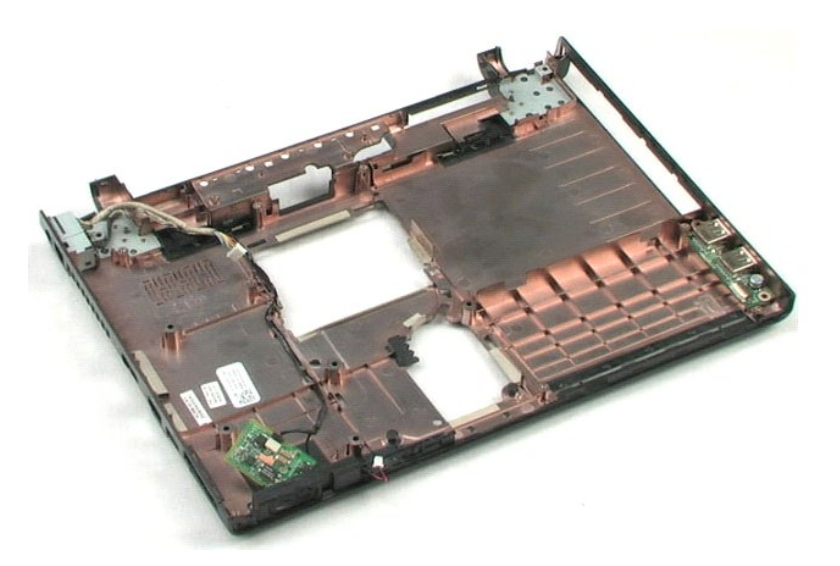

<span id="page-32-0"></span>散熱器和處理器 Dell™ Vostro™ 1220 維修手冊

警告:拆裝電腦內部元件之前,請先閱讀電腦隨附的安全資訊。請參閱 **Regulatory Compliance (**法規遵循**)** 首頁 **(www.dell.com/regulatory\_compliance)**,以取得其他安 全性最佳實務的資訊。

# 卸下散熱器和處理器

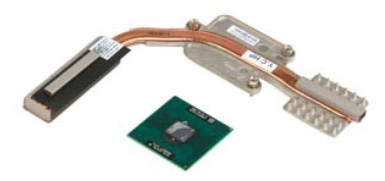

- 1. 按照「<u>拆裝電腦內部元件之前</u>」中的程序進行操作。<br>2. 安裝或卸下任何硬體時,請確定所有資料皆已正確完成備份。<br>3. 從電腦取出電池,卸下鉸接護蓋、鍵盤、光碟機、LCD 組件、手掌墊、藍芽®模組、TPM 模組、硬碟機、I/O 面板、系統風扇和主機板。<br>4. 卸下將散熱器固定至主機板的三個螺絲。
- 
- 5. 從主機板提出散熱器。
- 6. 使用平口螺絲起子,逆時針方向旋轉鎖定凸輪。
- 7. 從插槽中提起並卸下處理器。

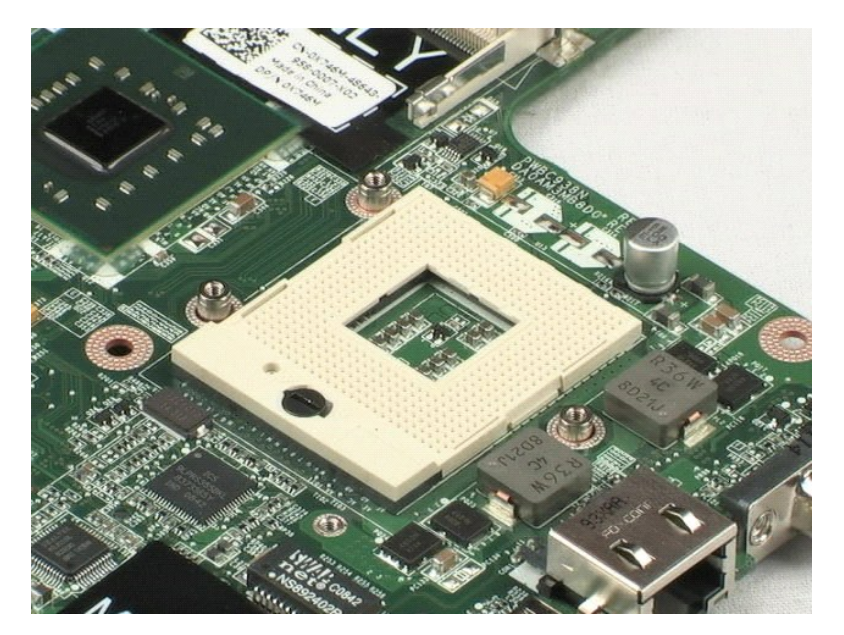

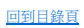

# <span id="page-34-0"></span>數據機

Dell™ Vostro™ 1220 維修手冊

警告:拆裝電腦內部元件之前,請先閱讀電腦隨附的安全資訊。請參閱 **Regulatory Compliance (**法規遵循**)** 首頁 **(www.dell.com/regulatory\_compliance)**,以取得其他安 全性最佳實務的資訊。

## 卸下數據機

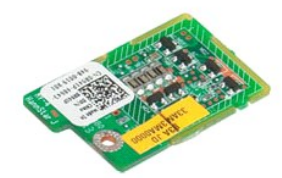

註:您可能需要從 **Adobe.com** 安裝 Adobe Flash Player 才能檢視以下圖解。

- 
- 1. 按照「<u>拆裝電腦內部元件之前</u>」中的程序進行操作。<br>2. 安裝或卸下任何硬體時,請確定所有資料皆已正確完成備份。<br>3. 從系統取出電池,卸下鉸接護:然後從系統卸下數據機。<br>4. 拔下數據機工的數據機纏線,然後從系統卸下數據機。
- 

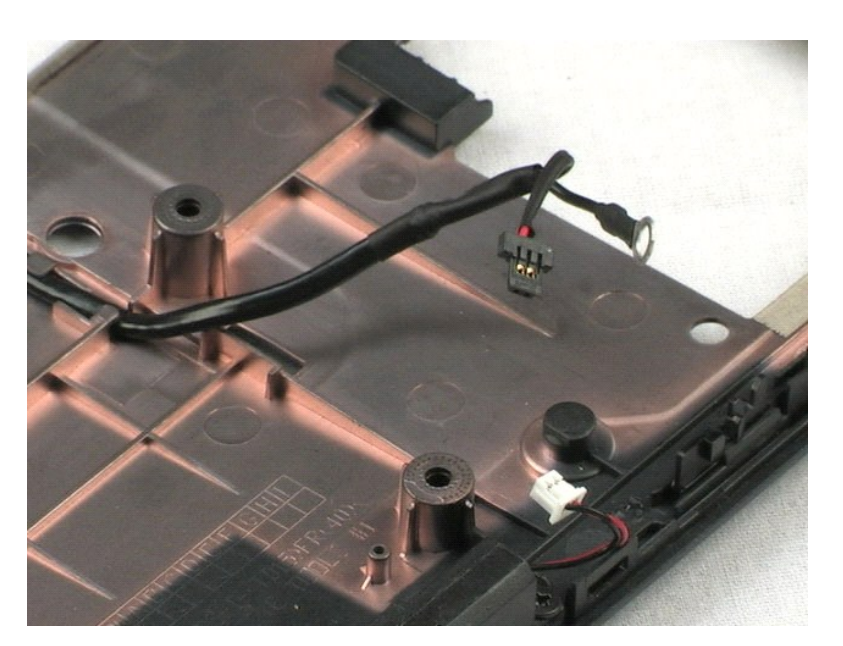

<span id="page-35-0"></span>喇叭 Dell™ Vostro™ 1220 維修手冊

警告:拆裝電腦內部元件之前,請先閱讀電腦隨附的安全資訊。請參閱 **Regulatory Compliance (**法規遵循**)** 首頁 **(www.dell.com/regulatory\_compliance)**,以取得其他安 全性最佳實務的資訊。

## 卸下喇叭

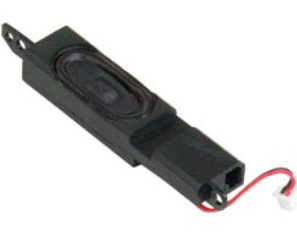

註:您可能需要從 **Adobe.com** 安裝 Adobe Flash Player 才能檢視以下圖解。

- 
- 1. 按照「<u>拆裝電腦內部元件之前</u>」中的程序進行操作。<br>2. 安裝或卸下任何硬體時,請確定所有資料皆已正確完成備份。<br>3. 從糸統取出電池,下剛叭纜線。<br>4. 從主機板上拔下喇叭纜線。
- 
- 5. 卸下將喇叭固定到底端塑膠的兩個螺絲。
- 6. 從系統中卸下喇叭。

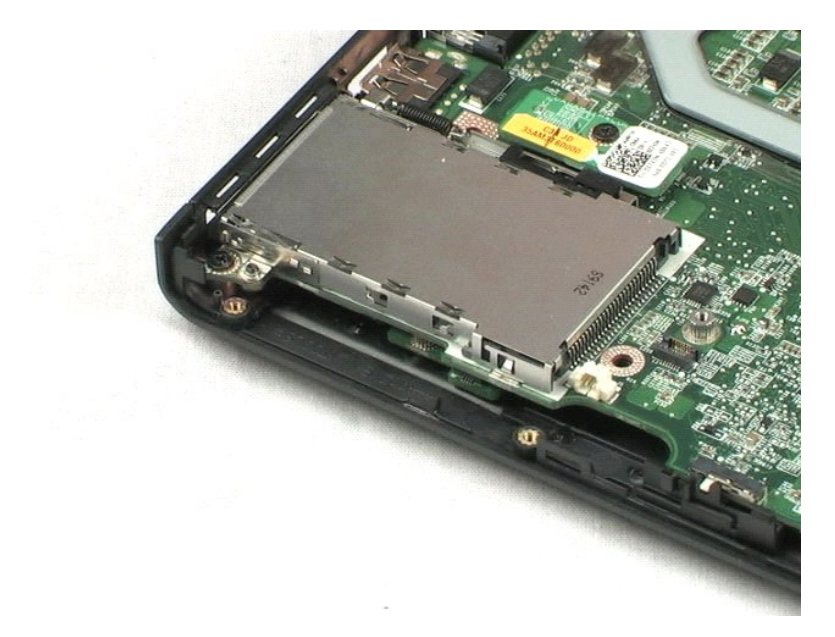

<span id="page-36-0"></span>**LCD** 前蓋 Dell™ Vostro™ 1220 維修手冊

警告:拆裝電腦內部元件之前,請先閱讀電腦隨附的安全資訊。請參閱 **Regulatory Compliance (**法規遵循**)** 首頁 **(www.dell.com/regulatory\_compliance)**,以取得其他安 全性最佳實務的資訊。

卸下 **LCD** 前蓋

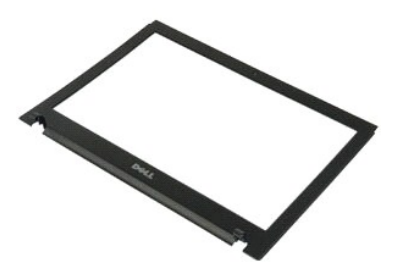

註:您可能需要從 **Adobe.com** 安裝 Adobe Flash Player 才能檢視以下圖解。

1. 按照「<u>拆裝電腦內部元件之前</u>」中的程序進行操作。<br>2. 安裝或卸下任何硬體時,請確定所有資料皆已正確完成備份。<br>3. 從系統取出電池,如下鉸接護蓋、鍵盤、光碟機和 LCD 組件。<br>4. 將 LCD 前蓋從 LCD 組件輕輕撬起。

5. 從 LCD 組件提出 LCD 前蓋。

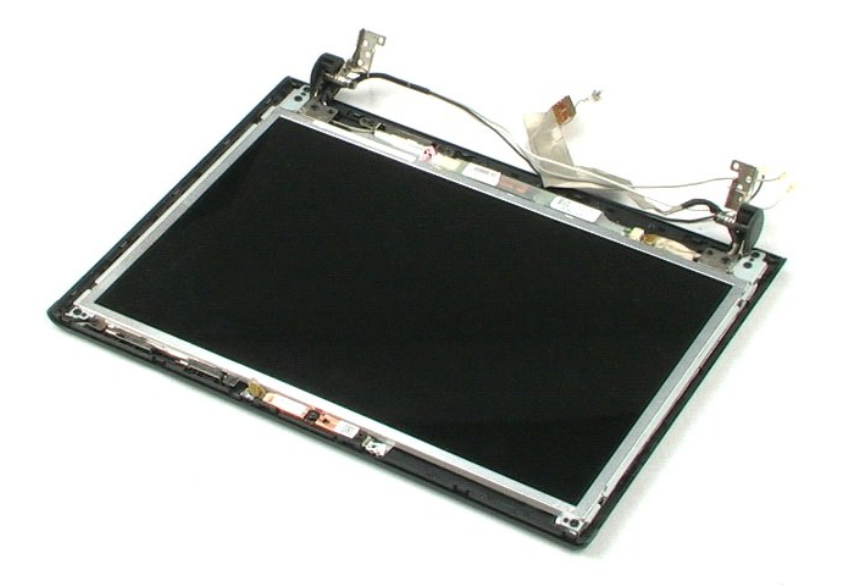

<span id="page-37-0"></span>**LCD** 反向器 Dell™ Vostro™ 1220 維修手冊

警告:拆裝電腦內部元件之前,請先閱讀電腦隨附的安全資訊。請參閱 **Regulatory Compliance (**法規遵循**)** 首頁 **(www.dell.com/regulatory\_compliance)**,以取得其他安 全性最佳實務的資訊。

# 卸下 **LCD** 反向器

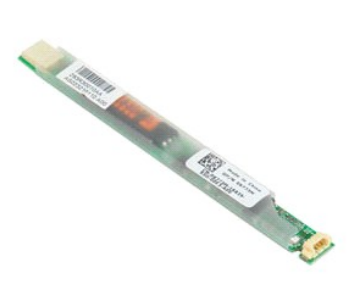

註:您可能需要從 **Adobe.com** 安裝 Adobe Flash Player 才能檢視以下圖解。

- 
- 1. 按照「<u>拆裝電腦內部元件之前</u>」中的程序進行操作。<br>2. 安裝或卸下任何硬體時,請確定所有資料皆已正確完成備份。<br>3. 從系統取出電池,確<br>4. 從反向器上拔下纜線。
- 
- 5. 從反向器上拔下其他纜線。
- 6. 將 LCD 反向器從 LCD 組件剝離。

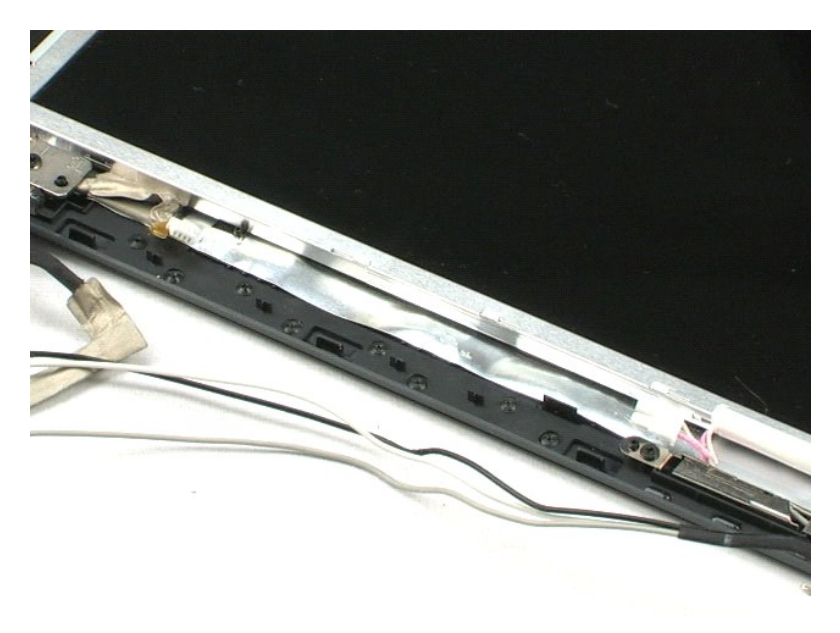

### <span id="page-38-0"></span>**LCD** 相機 Dell™ Vostro™ 1220 維修手冊

警告:拆裝電腦內部元件之前,請先閱讀電腦隨附的安全資訊。請參閱 **Regulatory Compliance (**法規遵循**)** 首頁 **(www.dell.com/regulatory\_compliance)**,以取得其他安 全性最佳實務的資訊。

# 卸下 **LCD** 相機

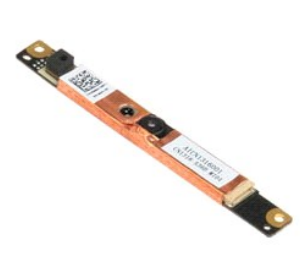

註:您可能需要從 **Adobe.com** 安裝 Adobe Flash Player 才能檢視以下圖解。

- 
- 1. 按照「<u>拆裝電腦內部元件之前</u>」中的程序進行操作。<br>2. 安裝或卸下任何硬體時,請確定所有資料皆已正確完成備份。<br>3. 從相機上拔下相機纜線。<br>4. 從相機上拔下相機纜線。
- 

5. 將相機從 LCD 組件取出。

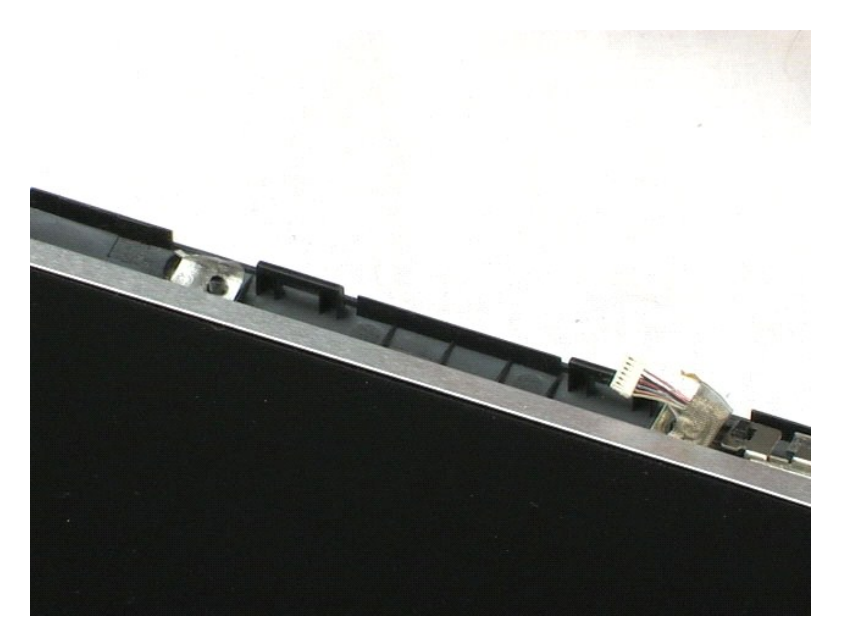

<span id="page-39-0"></span>**LCD** 面板 Dell™ Vostro™ 1220 維修手冊

警告:拆裝電腦內部元件之前,請先閱讀電腦隨附的安全資訊。請參閱 **Regulatory Compliance (**法規遵循**)** 首頁 **(www.dell.com/regulatory\_compliance)**,以取得其他安 全性最佳實務的資訊。

### 卸下 **LCD** 面板

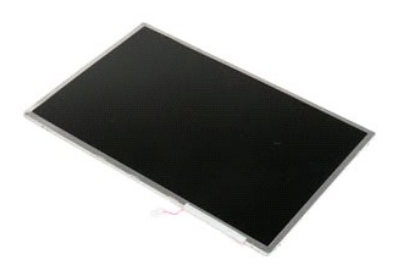

- 
- 1. 按照「<u>拆裝電腦內部元件之前</u>」中的程序進行操作。<br>2. 安裝或卸下任何硬體時,請確定所有資料皆已正確完成備份。<br>3. 從系統取出電池,<br>4. 從相機上拔下相機纜線。
- 
- 5. 從 LCD 反向器上拔下白色和粉紅色纜線。
- 6. 卸下將 LCD 面板固定到 LCD 組件的六個螺絲。
- 7. 翻轉 LCD 面板。
- 8. 從 LCD 面板上拔下 LCD 纜線。
- 9. 從 LCD 塑膠提出 LCD 面板。

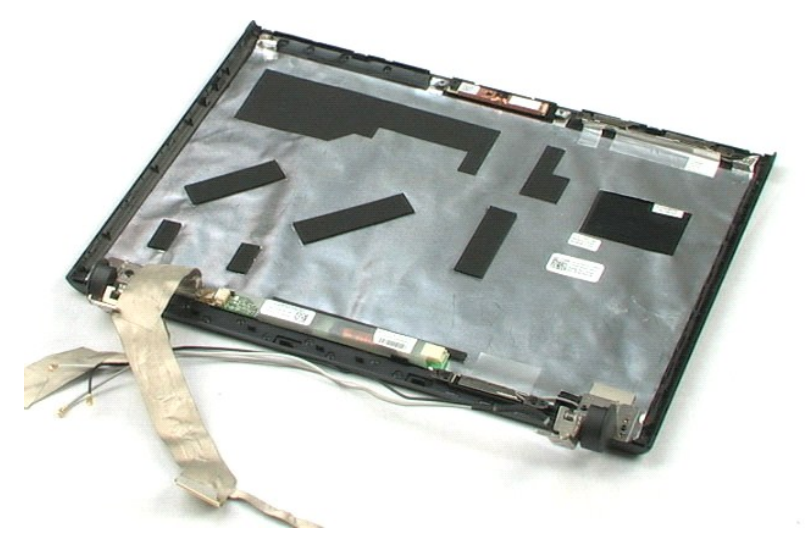

### <span id="page-41-0"></span>**LCD** 滑軌 Dell™ Vostro™ 1220 維修手冊

警告:拆裝電腦內部元件之前,請先閱讀電腦隨附的安全資訊。請參閱 **Regulatory Compliance (**法規遵循**)** 首頁 **(www.dell.com/regulatory\_compliance)**,以取得其他安 全性最佳實務的資訊。

# 卸下 **LCD** 滑軌

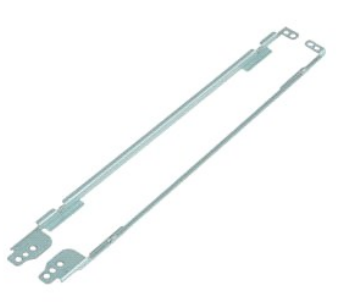

- 
- 
- 1. 按照「<u>拆裝電腦內部元件之前</u>」中的程序進行操作。<br>2. 安裝或卸下任何硬體時,請確定所有資料皆已正確完成備份。<br>3. 從系統取出電池,卸下鉸接護蓋、鍵盤、光碟機、LCD 組件、LCD 前蓋和 LCD 面板。<br>4. 卸下其中一個 LCD 滑軌的兩個螺絲。
- 
- 5. 從 LCD 面板上卸下 LCD 滑軌。
- 6. 翻轉 LCD 面板。
- 7. 卸下另一個 LCD 滑軌的兩個螺絲。
- 8. 從 LCD 面板上卸下其餘的 LCD 滑軌。

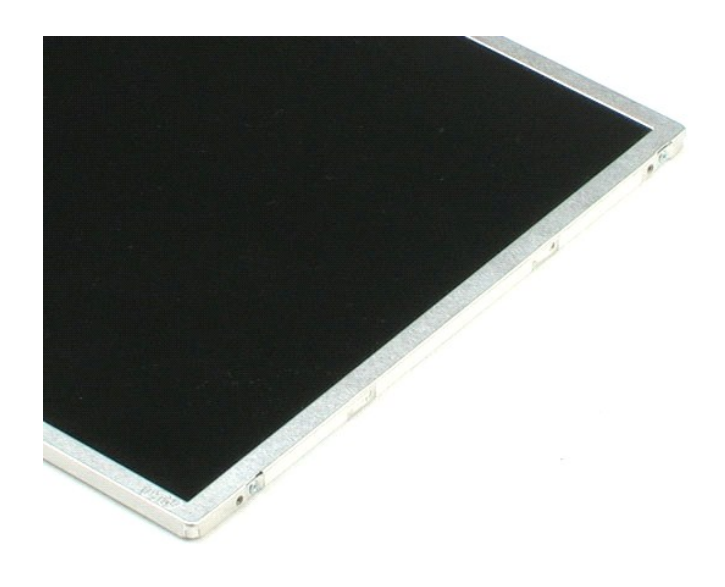

<span id="page-43-0"></span>**LCD** 鉸接護蓋 Dell™ Vostro™ 1220 維修手冊

警告:拆裝電腦內部元件之前,請先閱讀電腦隨附的安全資訊。請參閱 **Regulatory Compliance (**法規遵循**)** 首頁 **(www.dell.com/regulatory\_compliance)**,以取得其他安 全性最佳實務的資訊。

卸下 **LCD** 鉸接護蓋

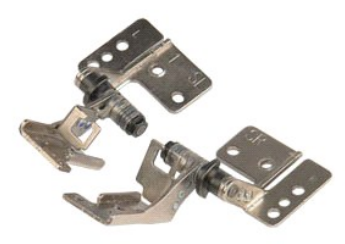

註:您可能需要從 **Adobe.com** 安裝 Adobe Flash Player 才能檢視以下圖解。

- 
- 1. 按照「<u>拆裝電腦內部元件之前</u>」中的程序進行操作。<br>2. 安裝或卸下任何硬體時,請確定所有資料皆已正確完成備份。<br>3. 從系統取出電池,卸下鉸接護蓋、鍵盤、光碟機、LCD 組件、LCD 前蓋和 LCD 面板。<br>4. 卸下固定右側鉸接護蓋的螺絲。
- 
- 5. 卸下右側鉸接護蓋。
- 6. 卸下固定左側鉸接護蓋的螺絲。
- 7. 卸下左側鉸接護蓋。

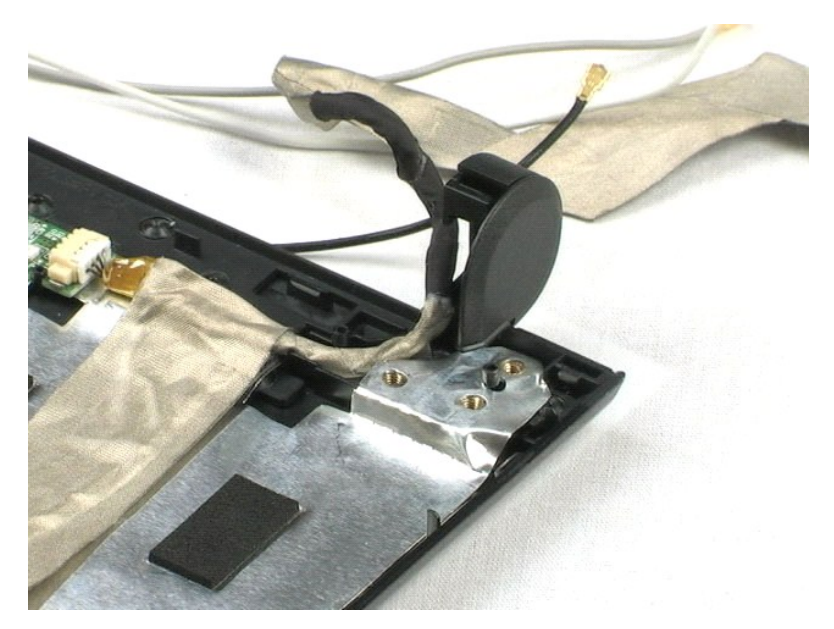

### <span id="page-44-0"></span> 使用您的電腦 Dell™ Vostro™ 1220 維修手冊

- 拆裝電腦內部元件之前
- 建議的工具
- 關閉電腦
- 拆裝電腦內部元件之後

### <span id="page-44-1"></span>拆裝電腦內部元件之前

請遵守以下安全規範,以避免電腦可能受到損壞,並確保您的人身安全。除非另有說明,否則本文件中的每項程序均假定已執行下列作業:

- l 您已執行以下介紹的步驟。 l 您已閱讀電腦隨附的安全資訊。
- l 以相反的順序執行卸下程序可以裝回元件或安裝元件 (如果是單獨購買的話)。
- 警告:拆裝電腦內部元件之前,請先閱讀電腦隨附的安全資訊。請參閱 **Regulatory Compliance (**法規遵循**)** 首頁 **(www.dell.com/regulatory\_compliance)**,以取得其他安 全性最佳實務的資訊。
- 警示:許多維修僅可由獲得認可的維修技術人員來完成。您只能依照產品說明文件中的授權說明或在線上或電話服務和支援團隊的指導下,執行故障排除和簡單的維修。 由未經 **Dell** 授權的維修造成的損壞不在保固範圍之內。請閱讀並遵循產品隨附的安全說明。
- 警示:為避免靜電損壞,請使用接地腕帶或經常碰觸未上漆的金屬表面 **(**例如電腦後面的連接器**)**,以導去身上的靜電。
- 警示:處理元件和插卡時要特別小心。請勿碰觸元件或插卡上的觸點。持卡時,請握住卡的邊緣或其金屬固定托架。手持處理器之類的元件時,請握住其邊緣而不要握住<br>插腳。

# 警示:拔下纜線時,請握住連接器或拉片將其拔出,而不要拉扯纜線。某些纜線的連接器帶有鎖定彈片;若要拔下此類纜線,請向內按壓鎖定彈片,然後再拔下纜線。在<br>拔出連接器時,連接器的兩側應同時退出,以避免弄彎連接器插腳。此外,連接纜線之前,請確定兩個連接器的朝向正確並且對齊。

4 註:您電腦的顏色和特定元件看起來可能與本文件中所示不同。

為避免損壞電腦,請在您開始拆裝電腦內部元件之前執行以下步驟。

- 1. 確定工作表面平整乾淨,以防止刮傷電腦外殼。
- 
- 2. 關閉電腦 (請參閱「<u>關閉電腦</u>」)。<br>3. 如果電腦已連接至連線裝置 (已連線),例如選配的 Media Base 或電池接觸片,請切斷連線。

### △ 警示:若要拔下網路纜線,請先將纜線從電腦上拔下,然後再將其從網路裝置上拔下。

- 4. 從電腦上拔下所有網路纜線。
- 5. 從電源插座上拔下電腦和連接的所有裝置的纜線。
- 6. 合上顯示幕,然後將電腦正面朝下放置在平整的工作表面上。

#### △ 警示:為避免損壞主機板,您必須在維修電腦之前取出主電池。

- 7. 取出主電池 (請參閱「<u>取出電池</u> 」)。<br>8. 翻轉電腦,使其正面朝上放置。<br>9. 打開顯示幕。
- 
- 10. 按電源按鈕,以導去主機板上的剩餘電量。

### $\bigwedge$  警示:在開啟顧示幕之前,請務必從電源插座上拔下電腦電源線的插頭,以免觸電。

# 警示:在碰觸電腦內部的任何元件之前,讀碰觸未上漆的金屬表面 (如電腦後面的金屬),以導去身上的靜電。作業過程中,應經常碰觸未上漆的金屬表面,以導去可能<br>損壞內部元件的靜電。

- 11. 從相應的插槽中卸下所有已安裝的 ExpressCard 或智慧卡。
- 12. 卸下硬碟機 (請參閱「<mark>卸下硬碟機</mark>」)

### <span id="page-44-2"></span>建議的工具

本文件中的程序可能需要下列工具:

- l 小型平頭螺絲起子
- 0 號十字槽螺絲起子
- 
- l 1 號十字槽螺絲起子 l 小型塑膠劃線器 l 快閃 BIOS 更新程式 CD

#### <span id="page-44-3"></span>關閉電腦

#### △ 警示:為避免遺失資料,請在關閉電腦之前,儲存和關閉所有開啟的檔案,並結束所有開啟的程式。

- 1. 關閉作業系統:
	- l 在 **Windows Vista**® 中:

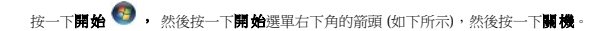

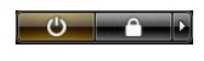

l 在 **Windows**® **XP** 中:

按一下**開始 → 電腦關機 → 關機**。

作業系統關機程序結束後,電腦將關閉。

2. 確定電腦和連接的所有裝置均已關閉。關閉作業系統時,如果電腦及連接的裝置未自動關閉,請按住電源按鈕大約 4 秒鐘以將其關閉。

## <span id="page-45-0"></span>拆裝電腦內部元件之後

在完成更換程序後,請確定先連接外接式裝置、插卡和纜線,然後再開啟電腦。

### 警示:為避免損壞電腦,請僅使用專用於此特定 **Dell** 電腦的電池。請勿使用專用於其他 **Dell** 電腦的電池 。

- 1. 連接外接式裝置,例如連接埠複製裝置、電池接觸片或 Media Base,並裝回插卡,例如 ExpressCard。<br>2. 將電話或網路纜線連接至電腦。
- 

# 警示:若要連接網路纜線,請先將網路纜線插入網路裝置,然後再將其插入電腦。

3. 裝回<u>電池</u>。<br>4. 將電腦和連接的所有裝置連接到電源插座。<br>5. 開啟您的電腦。